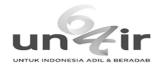

### nanik siti aminah <nanik-s-a@fst.unair.ac.id>

## Confirming submission to Heliyon

1 message

**Heliyon** <em@editorialmanager.com> Reply-To: Heliyon <info@heliyon.com>

To: Nanik Siti Aminah <nanik-s-a@fst.unair.ac.id>

Wed, Jul 22, 2020 at 12:13 PM

CC: "K.N.W. Tun" khun.nay.win-2017@fst.unair.ac.id, "A.N. Kristanti" alfinda-n-k@fst.unair.ac.id, "H.T. Aung" hninthandaaung07@gmail.com, "Y. Takaya" ytakaya@meijo-u.ac.jp, "M.I. Choudhary" igbal.choudhary@iccs.edu

\*This is an automated message.\*

Chemical constituents and their biological activities from Taunggyi (Shan state) medicinal plants: A review

Dear Dr Aminah,

We have received the above referenced manuscript you submitted to Heliyon. It has been assigned the manuscript number HELIYON-D-20-05211. To track the status of your manuscript, please log in as an author at <a href="https://www.editorialmanager.com/heliyon/">https://www.editorialmanager.com/heliyon/</a>, and navigate to the "Submissions Being Processed" folder.

Thank you for submitting your work to Heliyon, an open access journal that is part of the Cell Press family.

Kind regards, Heliyon

More information and support

You will find information relevant for you as an author on Elsevier's Author Hub; https://www.elsevier.com/authors

FAQ: How can I reset a forgotten password?

https://service.elsevier.com/app/answers/detail/a id/28452/supporthub/publishing/

For further assistance, please visit our customer service site: https://service.elsevier.com/app/home/supporthub/publishing/

Here you can search for solutions on a range of topics, find answers to frequently asked questions, and learn more about Editorial Manager via interactive tutorials. You can also talk 24/7 to our customer support team by phone and 24/7 by live chat and email

In compliance with data protection regulations, you may request that we remove your personal registration details at any time. (Use the following URL: https://www.editorialmanager.com/heliyon/login.asp?a=r). Please contact the publication office if you have any questions.

Fri, Jan 22, 2021 at 9:06 PM

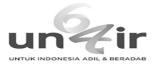

Decision on submission HELIYON-D-20-05211R1 to Heliyon

2 messages

Heliyon <em@editorialmanager.com>

Reply-To: Heliyon <info@heliyon.com>

To: Nanik Siti Aminah <nanik-s-a@fst.unair.ac.id>

Ms. No.: HELIYON-D-20-05211R1

Title: Chemical constituents and their biological activities from Taunggyi (Shan state) medicinal plants: A review

Journal: Heliyon

Dear Dr. Aminah,

Thank you for submitting your manuscript to Heliyon.

We have now received all of the editor and reviewer comments on your recent submission to Heliyon. Your paper will become acceptable for publication after implementation of minor formatting and/or administrative changes outlined below.

To submit your revised manuscript, please log in as an author at https://www.editorialmanager.com/heliyon/, and navigate to the "Submissions Needing Revision" folder under the Author Main Menu. When submitting your revised manuscript, please ensure that you upload your most recent document with the "Revised manuscript file - highlighting revisions made" item type.

Kind regards,

Chris Russell Editorial Assistant Heliyon

### Embargo

Embargos are not automatically set for papers published in Heliyon. Papers appear online a few days after acceptance. To request a media embargo and/or publication on a specific date, please reach out to the Heliyon team (info@heliyon.com) as soon as possible and we will do our best to accommodate your request.

Editor and Reviewer comments:

Reviewer #3: Methods:OK

Results: OK

Interpretation: OK

#### Other comments

The authors have presented a review paper presenting the chemical constituents and their biological activities of derived from three medicinal plants i.e. Andrographis paniculata, Physalis peruviana, and Cassia fistula The article is interesting and the results presented are acceptable, although some deficits are seen in the manuscript. Also, the changes that the authors have done are acceptable. However, the followings are some suggestions to improve the manuscript.

1. Although the English level of the manuscript is not weak, yet it needs editing because there are several technical grammatical mistakes throughout the manuscript. Some of them are as follows:

Example 1: In lines 3-5 of Introduction, the sentence "Plants derived from natural ingredients, which have their therapeutic potential, natural product-based medicines, and the application to the healthcare companies" is not correct. Perhaps the authors wanted to write "Natural ingredients derived from medicinal plants ...."

Example 2: The title of Table - 2.1 should be corrected as "Isolated compounds from. A paniculata and their biological activities

- 2. All abbreviations should be presented in full and the abbreviation in parenthesis when appear for the first time orin each table and figure. For example in table 4.1 the abbreviation "TMV" should be defined.
- 3. There is no need for table 1 at the end of introduction.

Editorial office comments:

To improve readability (or grammar, or discoverability, or brevity or all - please delete/insert as appropriate), we have edited the title of the manuscript to "Chemical constituents and their biological activities from Taunggyi (Shan state) medicinal plants". We strongly recommend that you adapt this title when resubmitting your manuscript.

Please number the figures consecutively instead of naming them after the section they appear in.

Fig 2.2, 3.1 & 4.1 and table 2.1, 3.1 & 4.1 are so large they should probably be moved to be supplementary material.

Please remove your "Additional information", "Acknowledgement", "Declaration" & "Competing interest statement" section from your manuscript file, as this information is handled separately.

\*\*\*\*

### Data in Brief (optional):

We invite you to convert your supplementary data (or a part of it) into an additional journal publication in Data in Brief, a multi-disciplinary open access journal. Data in Brief articles are a fantastic way to describe supplementary data and associated metadata, or full raw datasets deposited in an external repository, which are otherwise unnoticed. A Data in Brief article (which will be reviewed, formatted, indexed, and given a DOI) will make your data easier to find, reproduce, and cite.

You can submit to Data in Brief when you upload your revised manuscript. To do so, complete the template and follow the co-submission instructions found here: <a href="https://www.elsevier.com/dib-template">www.elsevier.com/dib-template</a>. If your manuscript is accepted, your Data in Brief submission will automatically be transferred to Data in Brief for editorial review and publication.

Please note: an open access Article Publication Charge (APC) is payable by the author or research funder to cover the costs associated with publication in Data in Brief and ensure your data article is immediately and permanently free to access by all. For the current APC see: <a href="https://www.elsevier.com/journals/data-in-brief/2352-3409/open-access-journal">www.elsevier.com/journals/data-in-brief/2352-3409/open-access-journal</a>

Please contact the Data in Brief editorial office at dib-me@elsevier.com or visit the Data in Brief homepage (www.journals.elsevier.com/data-in-brief/) if you have questions or need further information.

More information and support

FAQ: How do I revise my submission in Editorial Manager?

https://service.elsevier.com/app/answers/detail/a id/28463/supporthub/publishing/

You will find information relevant for you as an author on Elsevier's Author Hub: https://www.elsevier.com/authors

FAQ: How can I reset a forgotten password?

https://service.elsevier.com/app/answers/detail/a\_id/28452/supporthub/publishing/

For further assistance, please visit our customer service site: https://service.elsevier.com/app/home/supporthub/publishing/

Here you can search for solutions on a range of topics, find answers to frequently asked questions, and learn more about Editorial Manager via interactive tutorials. You can also talk 24/7 to our customer support team by phone and 24/7 by live chat and email

In compliance with data protection regulations, you may request that we remove your personal registration details at any time. (Use the following URL: https://www.editorialmanager.com/heliyon/login.asp?a=r). Please contact the publication office if you have any questions.

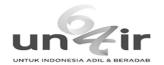

### nanik siti aminah <nanik-s-a@fst.unair.ac.id>

# **Confirming submission to Heliyon**

1 message

**Heliyon** <em@editorialmanager.com> Reply-To: Heliyon <info@heliyon.com>

Thu, Oct 22, 2020 at 2:08 AM

To: Nanik Siti Aminah <nanik-s-a@fst.unair.ac.id>

\*This is an automated message.\*

Manuscript Number: HELIYON-D-20-05211R1

Chemical constituents and their biological activities from Taunggyi (Shan state) medicinal plants: A review

Dear Dr. Aminah,

We have received the above referenced manuscript you submitted to the Chemistry section of Heliyon. To track the status of your manuscript, please log in as an author at <a href="https://www.editorialmanager.com/heliyon/">https://www.editorialmanager.com/heliyon/</a>, and navigate to the "Revisions Being Processed" folder.

Thank you for submitting your revision to Heliyon, an open access journal that is part of the Cell Press family.

Kind regards, Heliyon

More information and support

You will find information relevant for you as an author on Elsevier's Author Hub; https://www.elsevier.com/authors

FAQ: How can I reset a forgotten password?

https://service.elsevier.com/app/answers/detail/a id/28452/supporthub/publishing/

For further assistance, please visit our customer service site: https://service.elsevier.com/app/home/supporthub/publishing/

Here you can search for solutions on a range of topics, find answers to frequently asked questions, and learn more about Editorial Manager via interactive tutorials. You can also talk 24/7 to our customer support team by phone and 24/7 by live chat and email

In compliance with data protection regulations, you may request that we remove your personal registration details at any time. (Use the following URL: <a href="https://www.editorialmanager.com/heliyon/login.asp?a=r">https://www.editorialmanager.com/heliyon/login.asp?a=r</a>). Please contact the publication office if you have any questions.

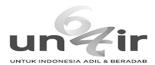

# **Confirming submission to Heliyon**

1 message

**Heliyon** <em@editorialmanager.com> Reply-To: Heliyon <info@heliyon.com>

Thu, Jan 28, 2021 at 9:16 PM

To: Nanik Siti Aminah <nanik-s-a@fst.unair.ac.id>

\*This is an automated message.\*

Manuscript Number: HELIYON-D-20-05211R3

Chemical constituents and their biological activities from Taunggyi (Shan state) medicinal plants

Dear Dr. Aminah,

We have received the above referenced manuscript you submitted to the Chemistry section of Heliyon. To track the status of your manuscript, please log in as an author at https://www.editorialmanager.com/heliyon/, and navigate to the "Revisions Being Processed" folder.

Thank you for submitting your revision to Heliyon, an open access journal that is part of the Cell Press family.

Kind regards, Heliyon

More information and support

You will find information relevant for you as an author on Elsevier's Author Hub: https://www.elsevier.com/authors

FAQ: How can I reset a forgotten password?

https://service.elsevier.com/app/answers/detail/a\_id/28452/supporthub/publishing/

For further assistance, please visit our customer service site: https://service.elsevier.com/app/home/supporthub/publishing/

Here you can search for solutions on a range of topics, find answers to frequently asked questions, and learn more about Editorial Manager via interactive tutorials. You can also talk 24/7 to our customer support team by phone and 24/7 by live chat and email

In compliance with data protection regulations, you may request that we remove your personal registration details at any time. (Use the following URL: <a href="https://www.editorialmanager.com/heliyon/login.asp?a=r">https://www.editorialmanager.com/heliyon/login.asp?a=r</a>). Please contact the publication office if you have any questions.

Mon, Jan 25, 2021 at 5:24 PM

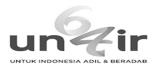

# Confirming submission to Heliyon

1 message

Heliyon <em@editorialmanager.com>

Reply-To: Heliyon <info@heliyon.com>
To: Nanik Siti Aminah <nanik-s-a@fst.unair.ac.id>

\*This is an automated message.\*

Manuscript Number: HELIYON-D-20-05211R2

A Review of Chemical constituents and their biological activities from Taunggyi (Shan state) medicinal plants

Dear Dr. Aminah,

We have received the above referenced manuscript you submitted to the Chemistry section of Heliyon. To track the status of your manuscript, please log in as an author at <a href="https://www.editorialmanager.com/heliyon/">https://www.editorialmanager.com/heliyon/</a>, and navigate to the "Revisions Being Processed" folder.

Thank you for submitting your revision to Heliyon, an open access journal that is part of the Cell Press family.

Kind regards, Heliyon

More information and support

You will find information relevant for you as an author on Elsevier's Author Hub: https://www.elsevier.com/authors

FAQ: How can I reset a forgotten password?

https://service.elsevier.com/app/answers/detail/a\_id/28452/supporthub/publishing/

For further assistance, please visit our customer service site: https://service.elsevier.com/app/home/supporthub/publishing/

Here you can search for solutions on a range of topics, find answers to frequently asked questions, and learn more about Editorial Manager via interactive tutorials. You can also talk 24/7 to our customer support team by phone and 24/7 by live chat and email

In compliance with data protection regulations, you may request that we remove your personal registration details at any time. (Use the following URL: <a href="https://www.editorialmanager.com/heliyon/login.asp?a=r">https://www.editorialmanager.com/heliyon/login.asp?a=r</a>). Please contact the publication office if you have any questions.

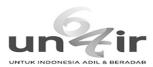

## **Decision on submission to Heliyon**

1 message

**Heliyon** <em@editorialmanager.com> Reply-To: Heliyon <info@heliyon.com>

Fri, Jan 29, 2021 at 9:33 PM

To: Nanik Siti Aminah <nanik-s-a@fst.unair.ac.id>

Manuscript Number: HELIYON-D-20-05211R3

Title: Chemical constituents and their biological activities from Taunggyi (Shan state) medicinal plants

Journal: Heliyon

Dear Dr. Aminah,

Thank you for submitting your manuscript to Heliyon.

I am pleased to inform you that your manuscript has been accepted for publication.

Your accepted manuscript will now be transferred to our production department. We will create a proof which you will be asked to check, and you will also be asked to complete a number of online forms required for publication. If we need additional information from you during the production process, we will contact you directly.

We appreciate you submitting your manuscript to Heliyon and hope you will consider us again for future submissions.

Kind regards, Chris Russell Editorial Assistant Heliyon

### Embargo

Embargos are not automatically set for papers published in Heliyon. Papers appear online a few days after acceptance. To request a media embargo and/or publication on a specific date, please reach out to the Heliyon team (info@heliyon.com) as soon as possible and we will do our best to accommodate your request.

More information and support

FAQ: When and how will I receive the proofs of my article? https://service.elsevier.com/app/answers/detail/a\_id/6007/p/10592/supporthub/publishing/related/

You will find information relevant for you as an author on Elsevier's Author Hub: https://www.elsevier.com/authors

FAQ: How can I reset a forgotten password?

https://service.elsevier.com/app/answers/detail/a\_id/28452/supporthub/publishing/

For further assistance, please visit our customer service site: https://service.elsevier.com/app/home/supporthub/publishing/

Here you can search for solutions on a range of topics, find answers to frequently asked questions, and learn more about Editorial Manager via interactive tutorials.

You can also talk 24/7 to our customer support team by phone and 24/7 by live chat and email

In compliance with data protection regulations, you may request that we remove your personal registration details at any time. (Use the following URL: https://www.editorialmanager.com/heliyon/login.asp?a=r). Please contact the publication office if you have any questions.